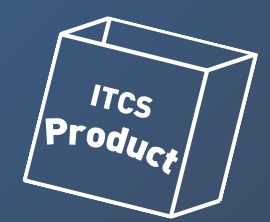

# **ManageOZO3 3.27.0/AC 2206.0 リリース内容**

**2022年5月9日**

#### **リリース日**

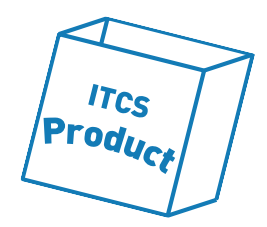

- **リリース日は6/8(水) になります。**
- **クラウド反映は6/11(土)~12(日)の夜間に実施いたします。**

#### **【注意事項】**

**カスタマイズ機能をご利用のお客様につきましては、バージョンアップ対応をご 希望の場合には、有償対応となりますので、販売店ご担当者様、または、弊社営 業担当までご連絡いただきますよう、お願い申し上げます。**

# **2022年6月(3.27.0/2206.0) リリース内容**

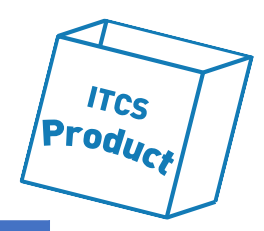

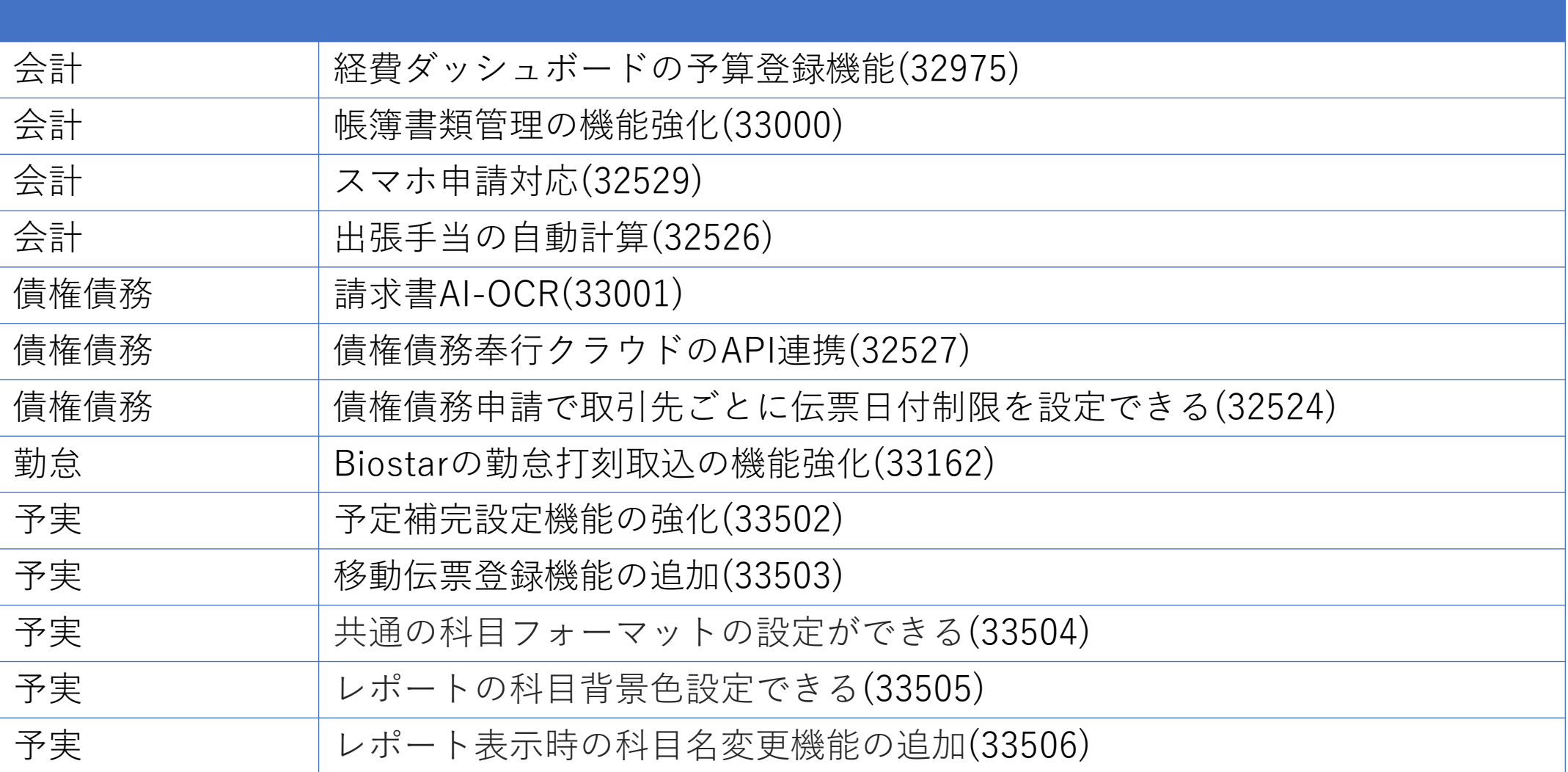

# **2022年6月(3.27.0) リリース内容**

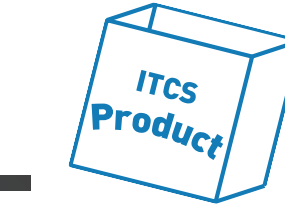

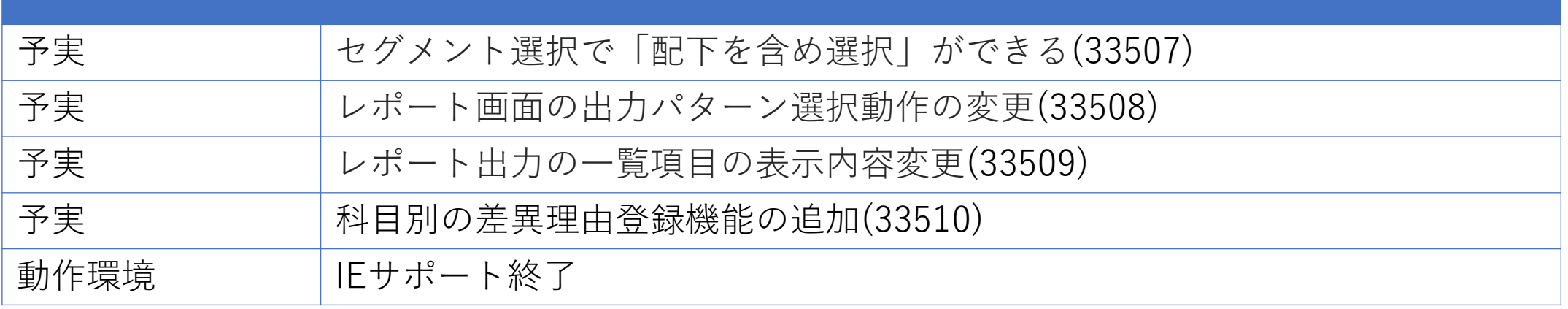

#### **【会計】経費ダッシュボードの予算登録機能(32975)**

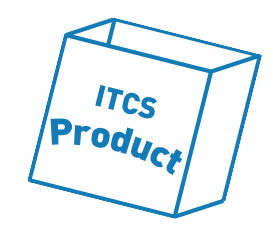

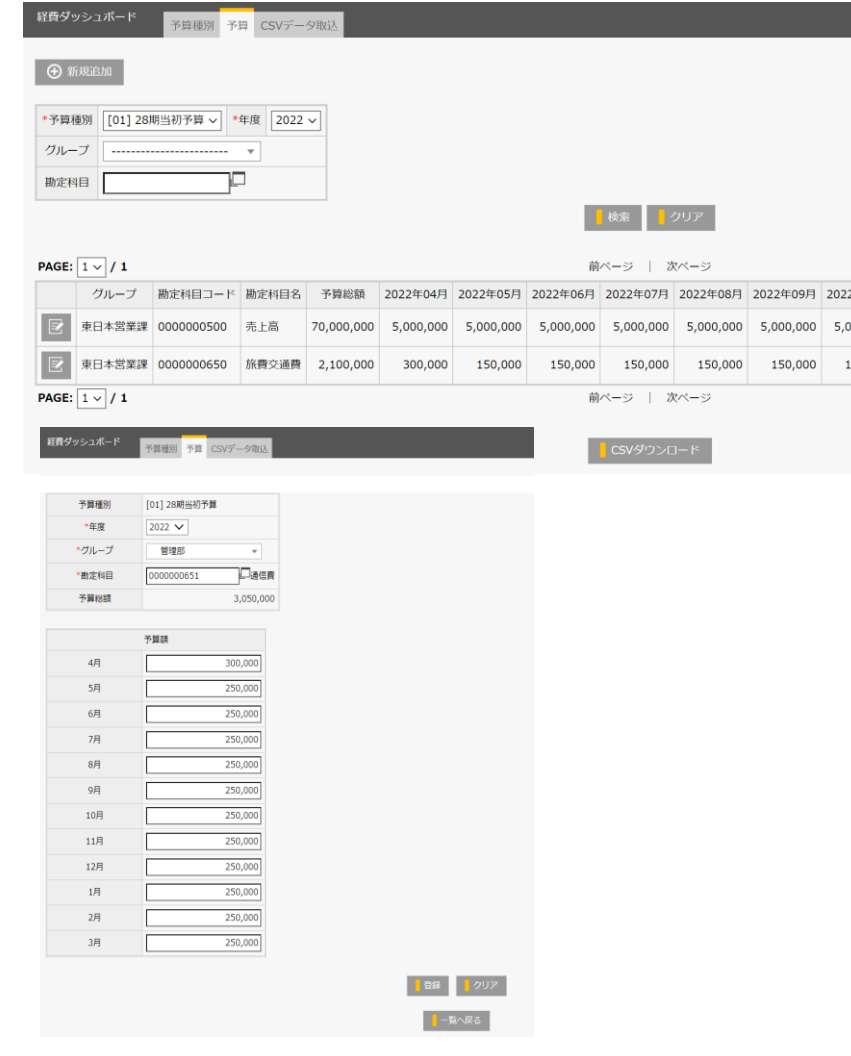

- **経費ダッシュボードの予算表示機能について、OZO3/ACで 予算の登録ができるようになりました。また、ダッシュ ボードもOZO3/ACで登録した予算データを表示できるよう になりました。**
- **リリースされる機能は以下の機能です**
	- **① 予算の登録機能(画面およびCSV取込)**
	- **② ダッシュボードの予算表示を勘定奉行かOZO3/ACかの切り替え**
	- **③ ダッシュボードに表示する勘定科目を選択できる設定**
- **既存の運用はバージョンアップに伴う影響はありません。**
- **バージョンアップ後に、ダッシュボードの表示をOZO3/AC の予算にしたい場合、共通ポータル設定で参照先を変更し てください。**
- **バージョンアップ後に、表示する勘定科目を絞り込みたい 場合、ダッシュボードの設定画面で勘定科目を選択してく ださい。**

## **【会計】帳簿書類管理の機能強化(33000)**

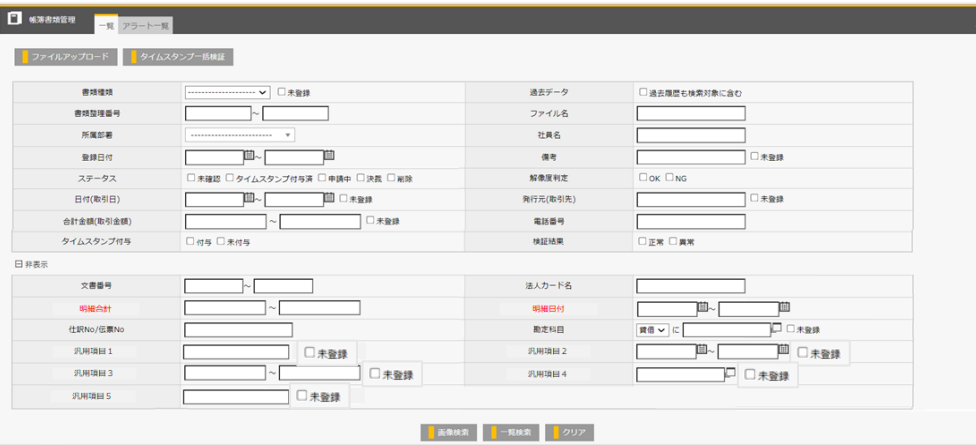

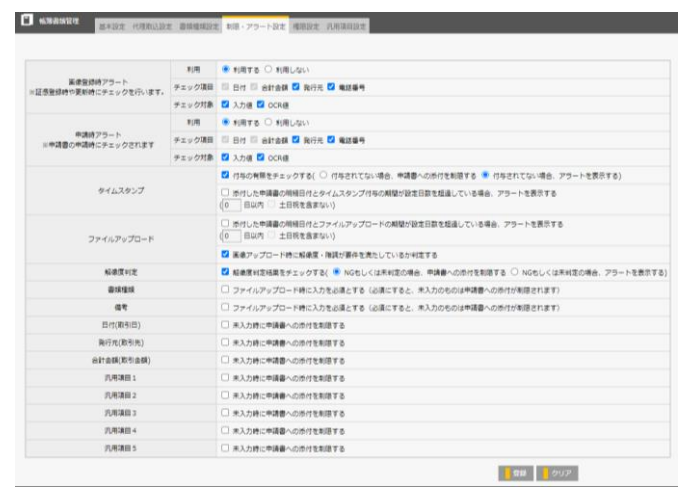

• **電子取引で受け取った電子データを保存できるように、帳簿書類管理の 機能を強化しました。**

**ITCS**  $|{\sf Prod}_{U_{\sf Cf}}|$ 

- **また、一括アップロードやデータのCSV入出力など帳簿書類を管理しや すくするための機能強化をしました。**
- **リリースされる機能は以下の機能です**
	- **① 帳簿書類管理に汎用項目を追加 帳簿書類管理の登録画面でデータの登録ができ、一覧画面で表示と検索が可能な項目**
	- **② 画像ファイル以外も取込可能となりました**
	- **③ 「書類種類」「備考」を登録必須とできるような設定を追加**
	- **④ 解像度判定がNGの場合に申請書に添付できないようにする設定を追加**
	- **⑤ 詳細画面で解像度判定の結果を表示**
	- **⑥ 複数の証憑ファイルの一括アップロード**
	- **⑦ マイナス金額の入力(返金や値引きの場合を考慮)**
	- **⑧ 証憑データのCSV出力とCSV取込**
	- **⑨ 証憑データのスマホでの編集**
	- **⑩ 支払申請へのファイル添付と読み取りデータ自動入力(請求書AI-OCRの機能追加に伴う改修)**
- **バージョンアップ後に機能を利用する場合は、設定画面で設定を行って ください**
- **既存の運用は下記の注意事項以外はバージョンアップに伴う影響はあり ません。**

**【注意事項】**

• **画像のアップロードと読み取り処理を分けたため、アップロード後の読 み取りは実行ログ画面(新規追加)で状況を確認ください。**

# **【会計】スマホ申請対応(32529)**

通常 売上高を計上する 霊成真海

什样

 $\Box$  $\Box$ 

 $\Box$ 

 $\Box$ 

 $\Box$ 

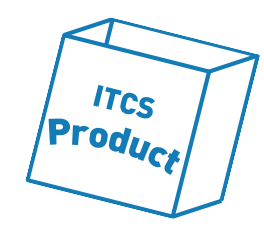

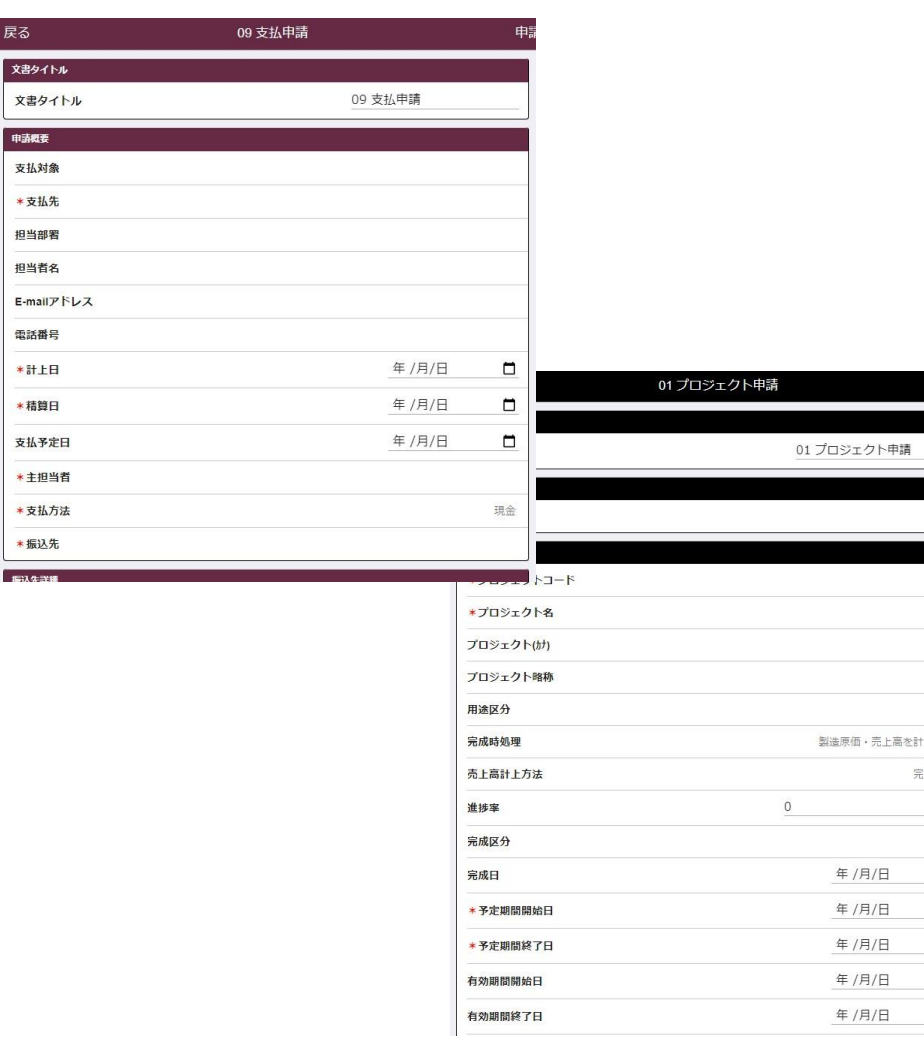

- **会計系の申請書(仕訳申請/購入申請/支払申請/請求申請/ 取消申請/マイナス経費申請)及びマスタ系の申請書(取引 先申請/プロジェクト申請)についてスマホサイトで申請で きるようになりました。**
- **バージョンアップ後に、スマホサイトで上記の申請書が表 示されます。**

# **【会計】出張手当の自動計算(32526)**

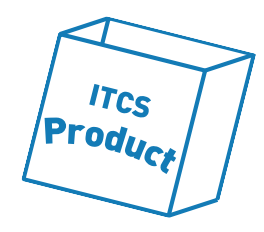

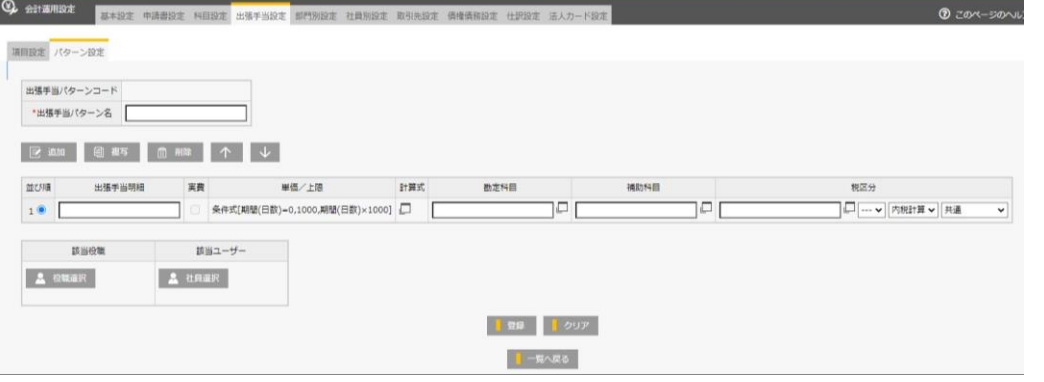

- **出張精算で出張手当の計算に計算式を設定でき、入力の内 容に応じて手当を計算できるようになりました。**
- **計算式は、項目と固定値の四則演算、条件(符号、かつ、 または)、端数処理が設定できます。**
- **バージョンアップ後に機能を利用する場合は、設定画面で 設定を行ってください**

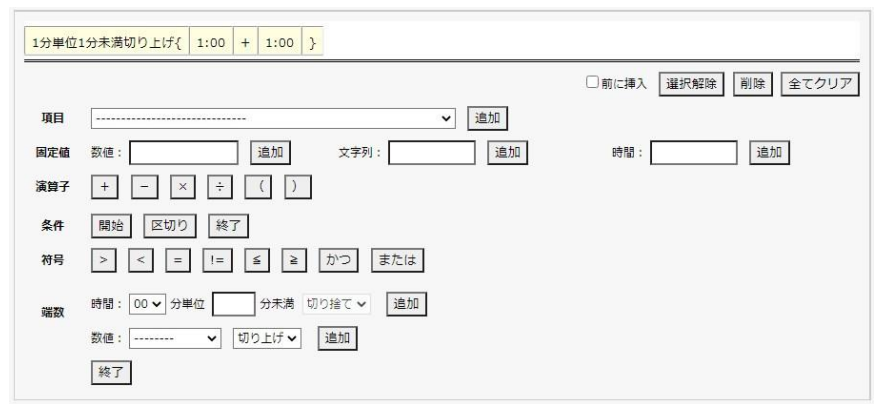

# **【債権債務】請求書AI-OCR(33001)**

,000 P

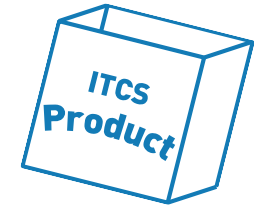

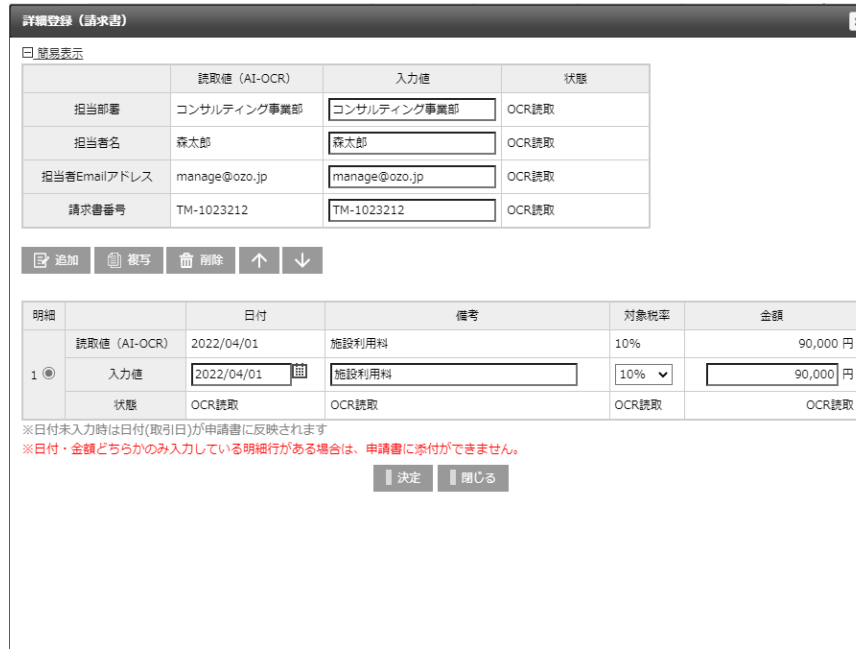

- **本機能は、クラウドをご利用のお客様のみの機能となりま す。**
- **本アプリケーションを利用する場合は、請求書 AI-OCR オ プションをご契約いただく必要がございます。**

#### **※ご希望の場合は、弊社営業にお問い合わせください**

- **領収書のAI-OCRと同様に、請求書についてもAI-OCRでの 読み取りができるようになりました。**
- **リリースされる機能は以下の機能です**
	- **① 請求書AI-OCRの読み取りと保存(請求書の明細の読み取りに対応しています)**
	- **② 支払申請へのファイル添付と読み取りデータの自動入力**

**【注意事項】**

• **スマホでの撮影機能はございません。画像をOZO3にアップ ロードして請求書OCR読み取りする機能はスマホも可能で す。**

#### **【債権債務】債権債務奉行クラウドのAPI連携(32527)**

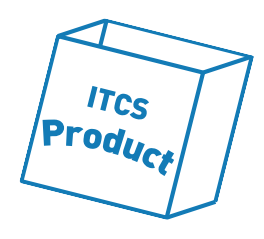

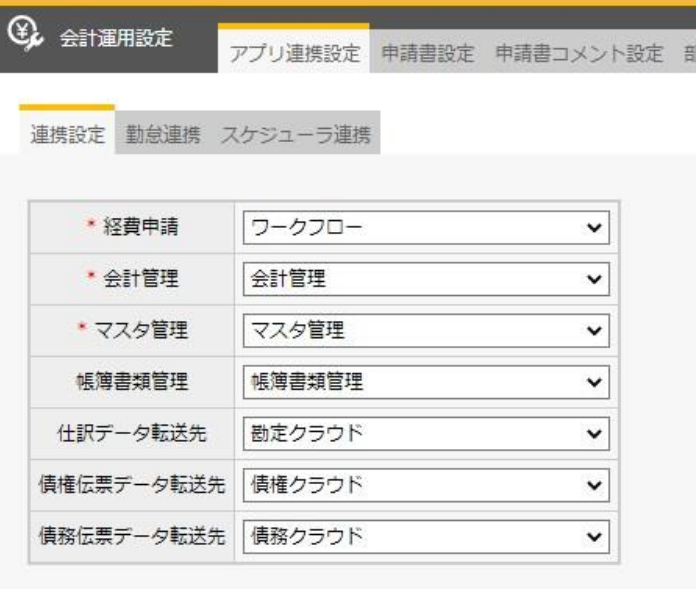

- **債権債務の申請書データを債権債務奉行クラウドにAPIで連 携できるようになりました。**
- **リリースされる機能は以下の機能です**
	- **① 債権債務伝票を債権債務奉行クラウドに転送**
	- **② 部門、取引先のマスタを債権債務奉行クラウドから取得**
	- **③ 取引先申請データを債権債務奉行クラウドに転送**
- **バージョンアップ後に機能を利用する場合は、設定画面で 設定を行ってください**

#### **【債権債務】債権債務申請で取引先ごとに伝票日付制 限を設定できる(32524)**

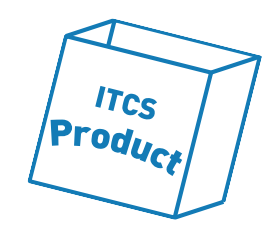

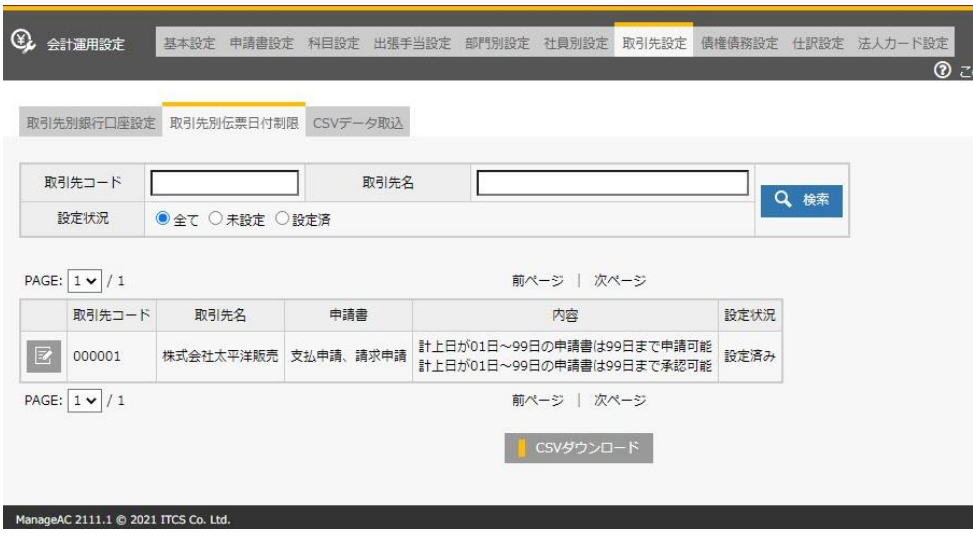

- **伝票日付制限は、今まで申請書単位でしたが、債権債務申 請については取引先毎に設定できるようになりました。**
- **既存の運用はバージョンアップに伴う影響はありません。**
- **バージョンアップ後に機能を利用する場合は、設定画面で 設定を行ってください**

**【注意事項】**

• **伝票日付制限の設定画面が移動しました。[仕訳設定>伝票 日付制限]から[申請書設定>伝票日付制限]になりました。**

#### **【勤怠】Biostarの勤怠打刻取込の機能強化(33162)**

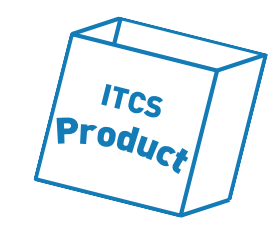

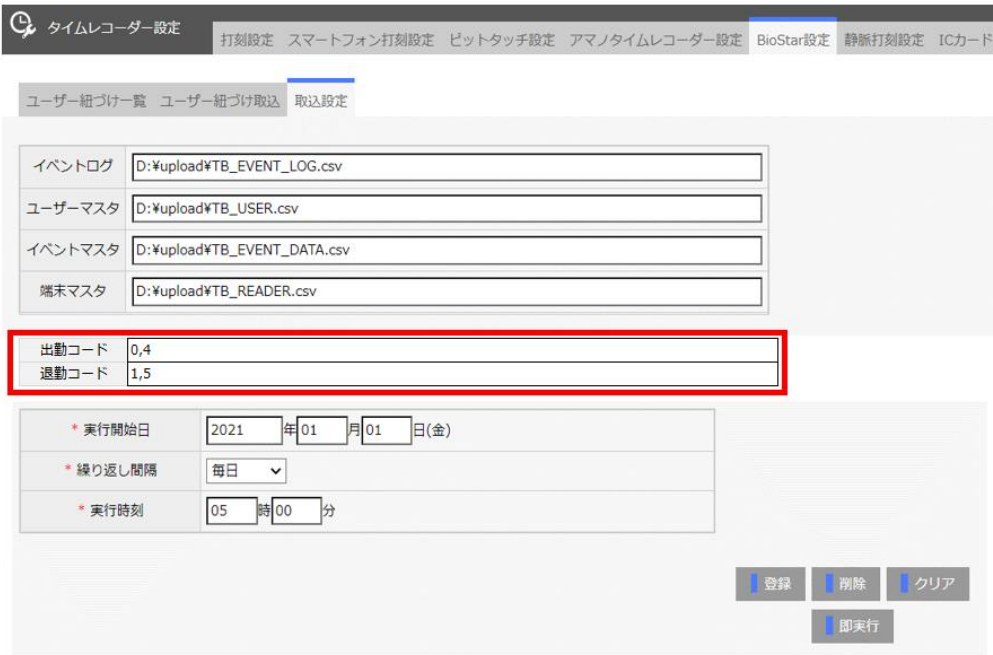

- **Biostarの出勤と退勤の複数のコード割り当てに対応しまし た。**
- **入退差異管理をご利用の場合に、Biostarのデータを勤怠 データとしても取り込みできるようになりました。**
- **既存の運用はバージョンアップに伴う影響はありません。**
- **バージョンアップ後に機能を利用する場合は、設定画面で 設定を行ってください**

# **【予実】予定補完設定機能の強化(33502)**

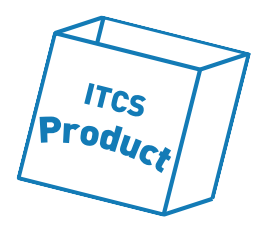

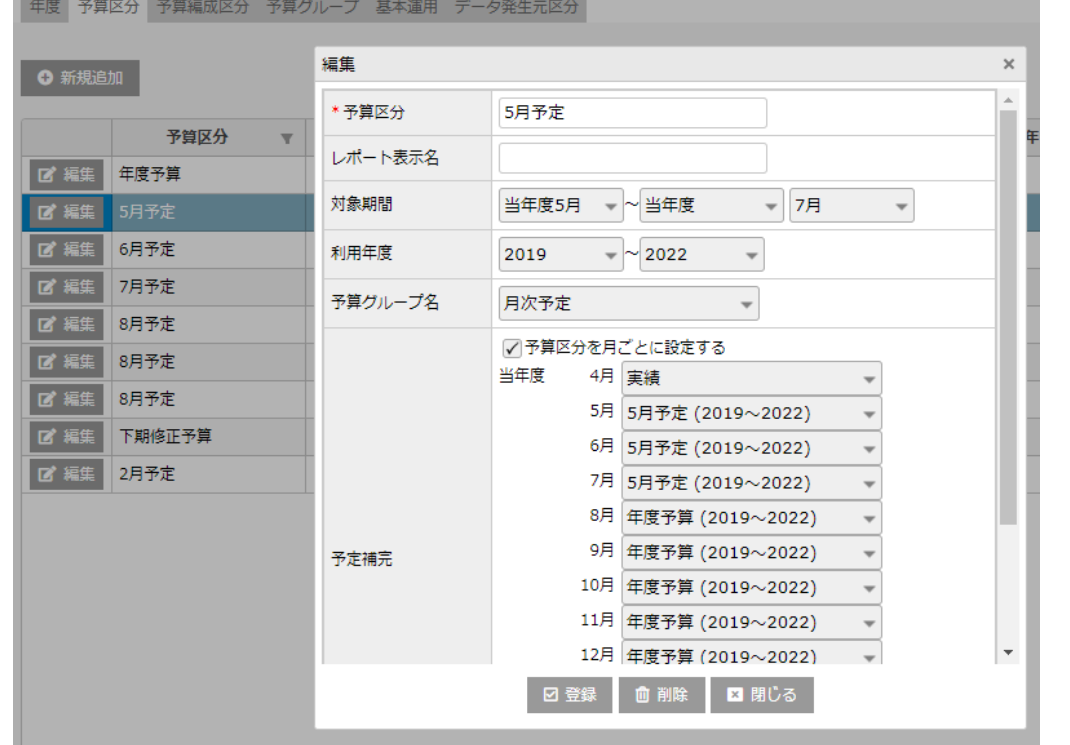

- **予算区分の画面で各月の予定補完設定ができるようになり ました。**
- **予算編成区分の生成の都度必要であった予定補完の設定作 業を簡素化します。**
- **予算区分の登録時、有効な予算区分を予定補完として設定 することができます。**
- **予算編成区分の生成の際、有効期間外の予定補完が設定さ れている場合、取込状況では「正常終了(詳細あり)」が 表示されます。その場合、生成された予算編成区分で予定 補完設定の編集を行います。**
- **既存の運用はバージョンアップに伴う影響はありません。**

# **【予実】移動伝票登録機能の追加(33503)**

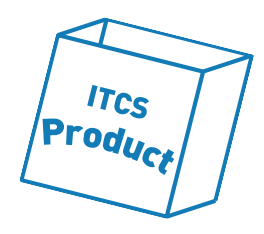

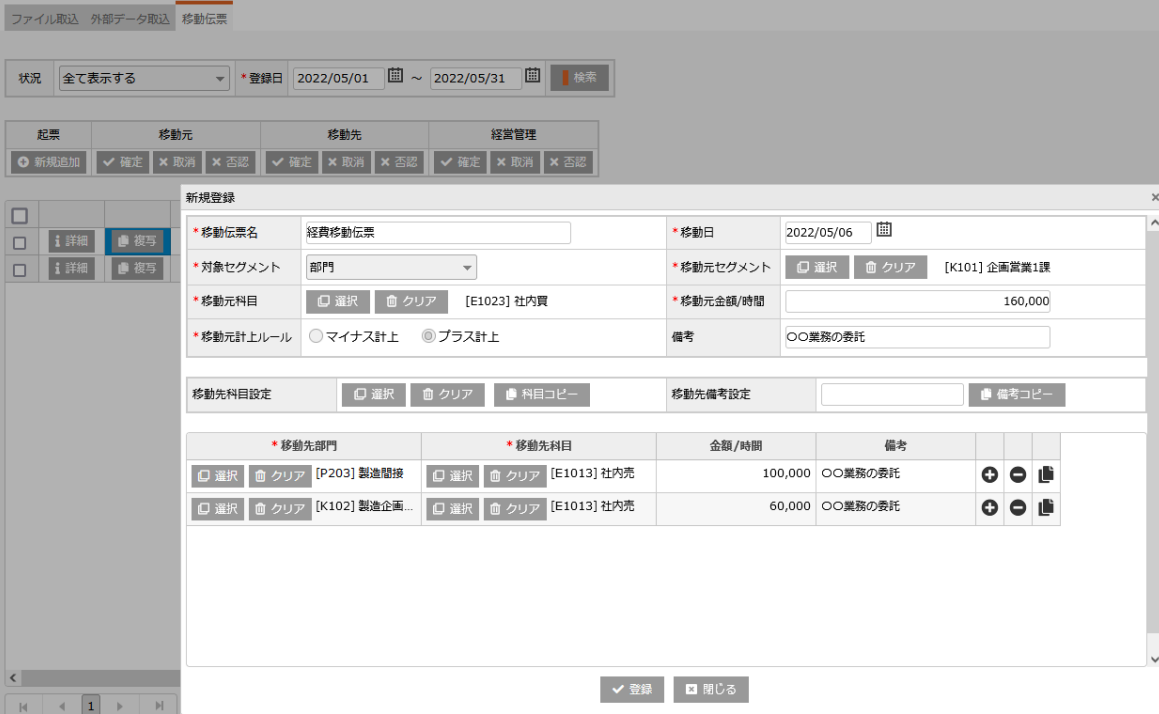

- **実績における部門間の社内取引を移動伝票として登録す ることができるようになりました。**
- **移動伝票登録では以下の機能を提供します。**
	- **移動伝票の登録**
	- **各関係部門(移動元部門・移動先部門・経営管理)の確認 者の確定・取消・否認(※)**
	- **起票者の登録した伝票の引き戻し**
	- **確定した伝票のレポートへの反映**

**※各関係部門は設定により、確認有無の設定ができます。**

#### **【予実】共通の科目フォーマットの設定ができる (33504)**

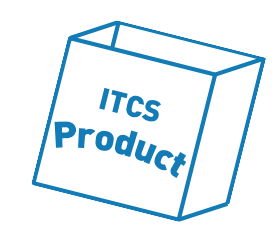

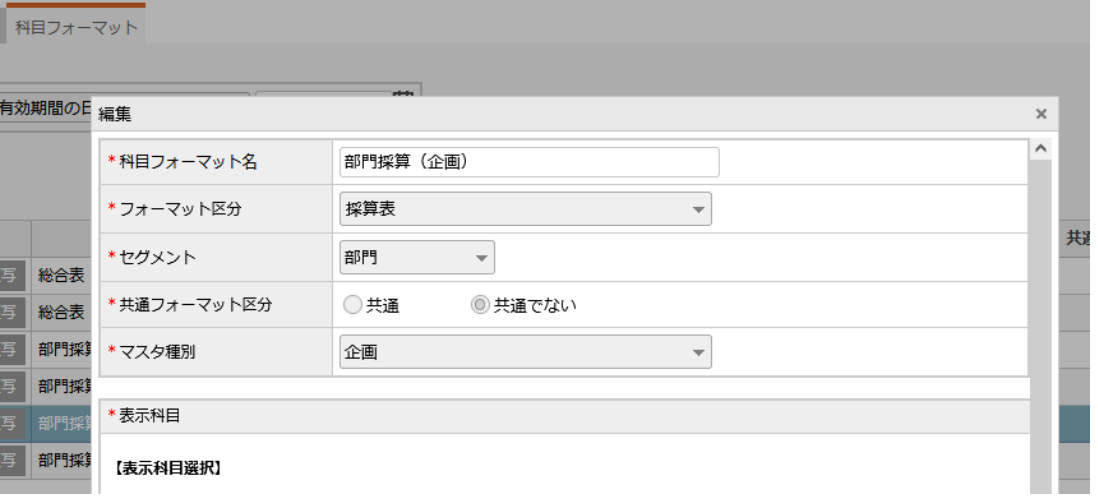

- **異なるセグメントの種別で、レポート検索する際、共通フォー マットでレポートが表示できるようになりました。**
- **共通フォーマットを設定することで、種別のまたがるセグメン トで対比表の比較確認ができるようになります。**
- **科目フォーマット画面で共通フォーマット区分の設定を行いま す。**
- **共通フォーマットとして設定できるのは、セグメントの単位で 1つとなります。**
- **既存の運用はバージョンアップに伴う影響はありません。**
- **バージョンアップ後に機能を利用する場合は、設定画面で設定 を行ってください。**

#### **【予実】レポートの科目背景色設定できる(33505)**

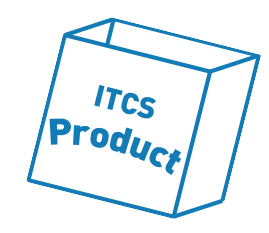

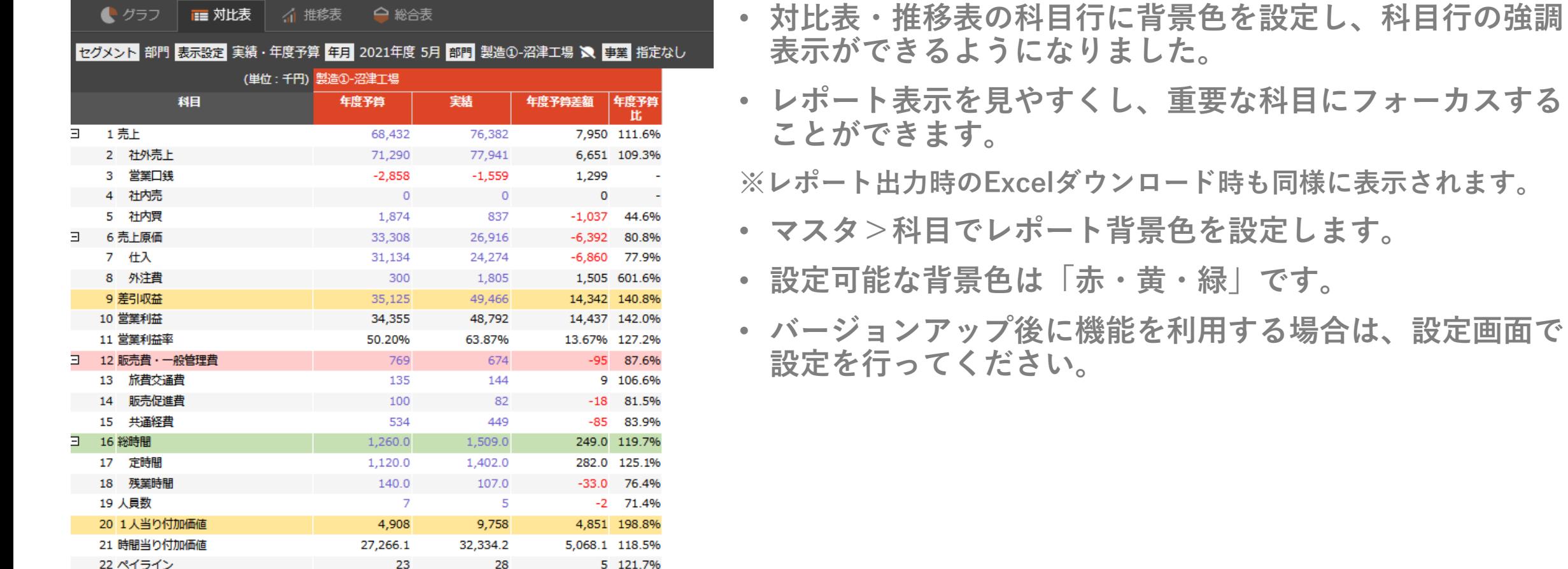

#### **【予実】レポート表示時の科目名変更機能の追加 (33506)**

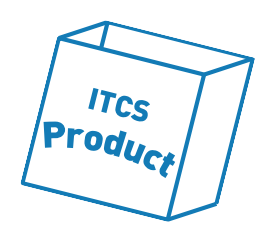

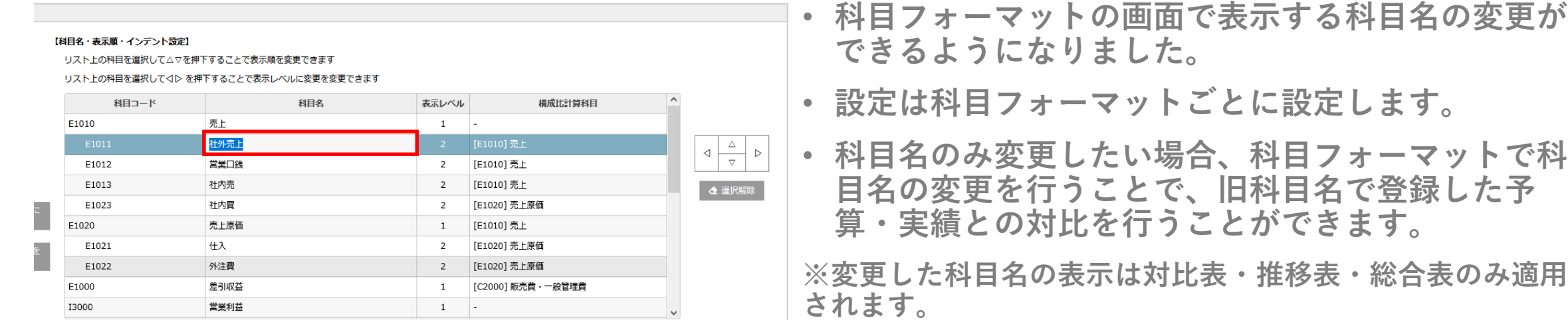

図登録 ■ 前除 ■ 閉じる

#### **【予実】セグメント選択で「配下を含め選択」ができ る(33507)**

追加→

←削除

|成比計算科目に<br>|- 反映→

誠比計算科目を<br>←削除

 $\rightarrow$ 

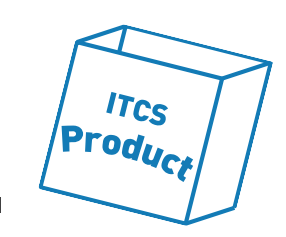

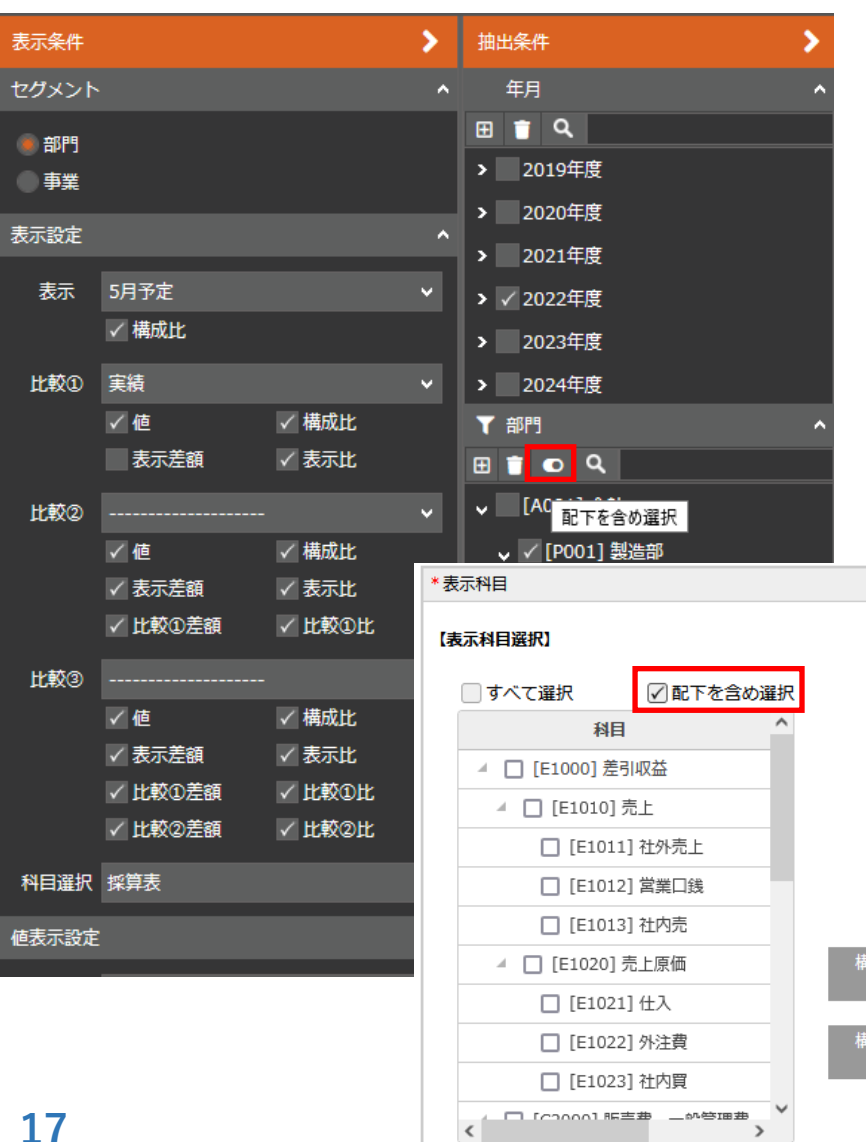

- **セグメント選択の際、「配下を含め選択」をオンに することで、まとめてチェックすることができるよ うになりました。**
- **対象画面は以下の通りです。**
	- **レポート**
	- **レポート出力>出力パターン**
	- **フォーマット>科目フォーマット**

#### **【予実】レポート画面の出力パターン選択動作の変更 (33508)**

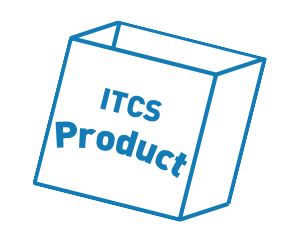

• **出力パターンを選択からパターン選択することで、抽出条 件・表示条件にパターン反映がされるようになりました。**

**※「反映」ボタンは表示されなくなります。**

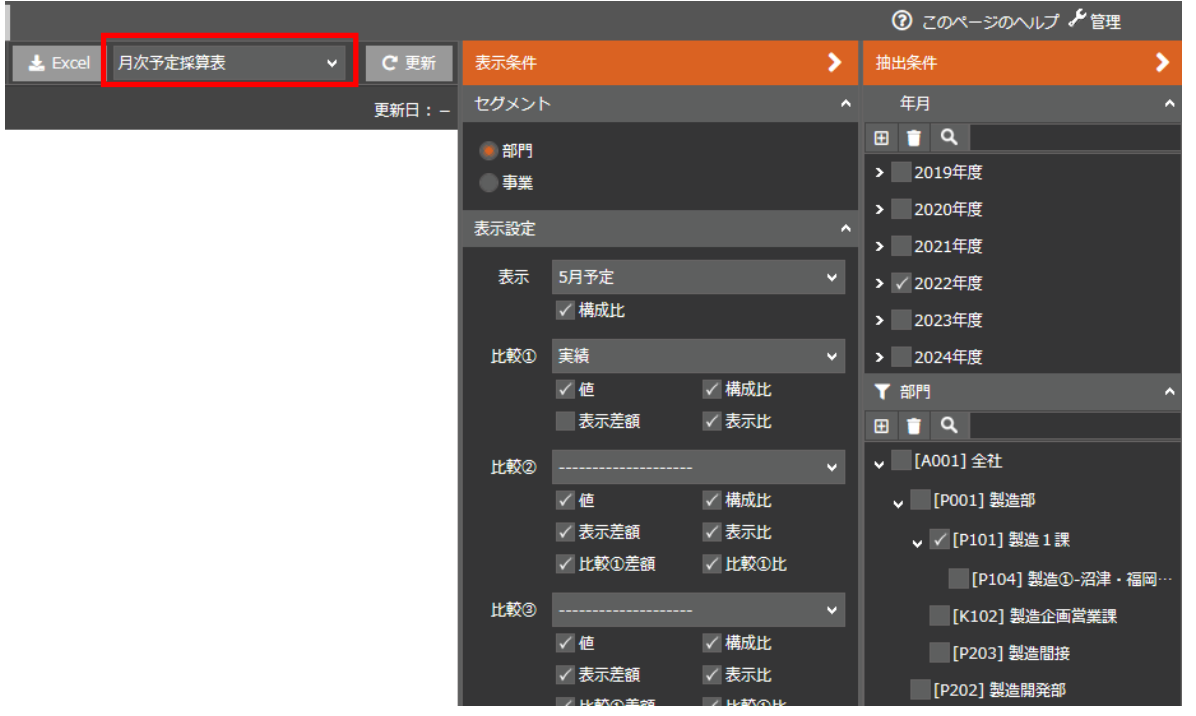

#### **【予実】レポート出力の一覧項目の表示内容変更 (33509)**

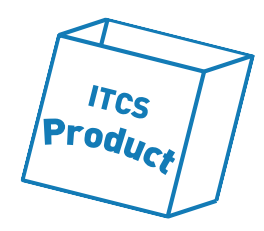

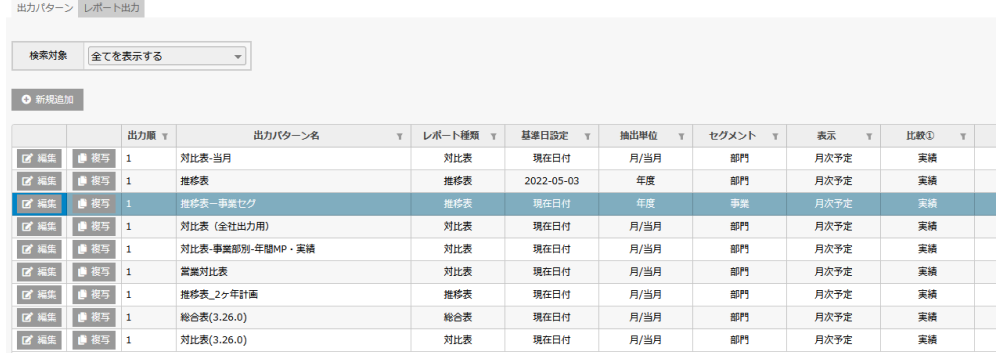

• **出力パターン・レポート出力画面の一覧に表示される項目を 変更しました。**

**出力パターン**

- **出力パターンの一覧項目追加**
	- **・基準日設定**
	- **・抽出単位**
	- **・セグメント**

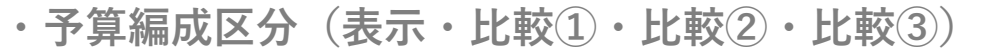

- **・科目選択**
- **レポート出力**
- **状況・作成単位の一覧項目位置の変更**
- **レポート種類の表示位置の変更**

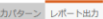

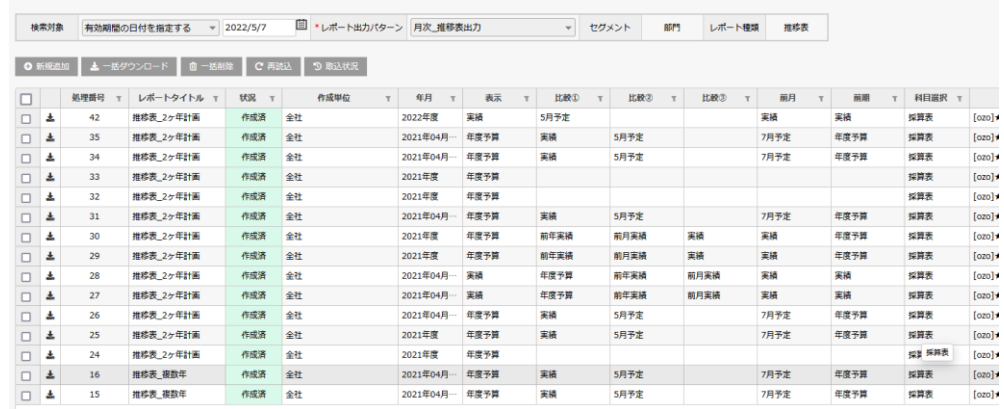

#### **【予実】科目別の差異理由登録機能の追加(33510)**

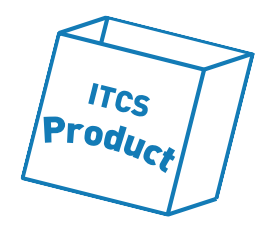

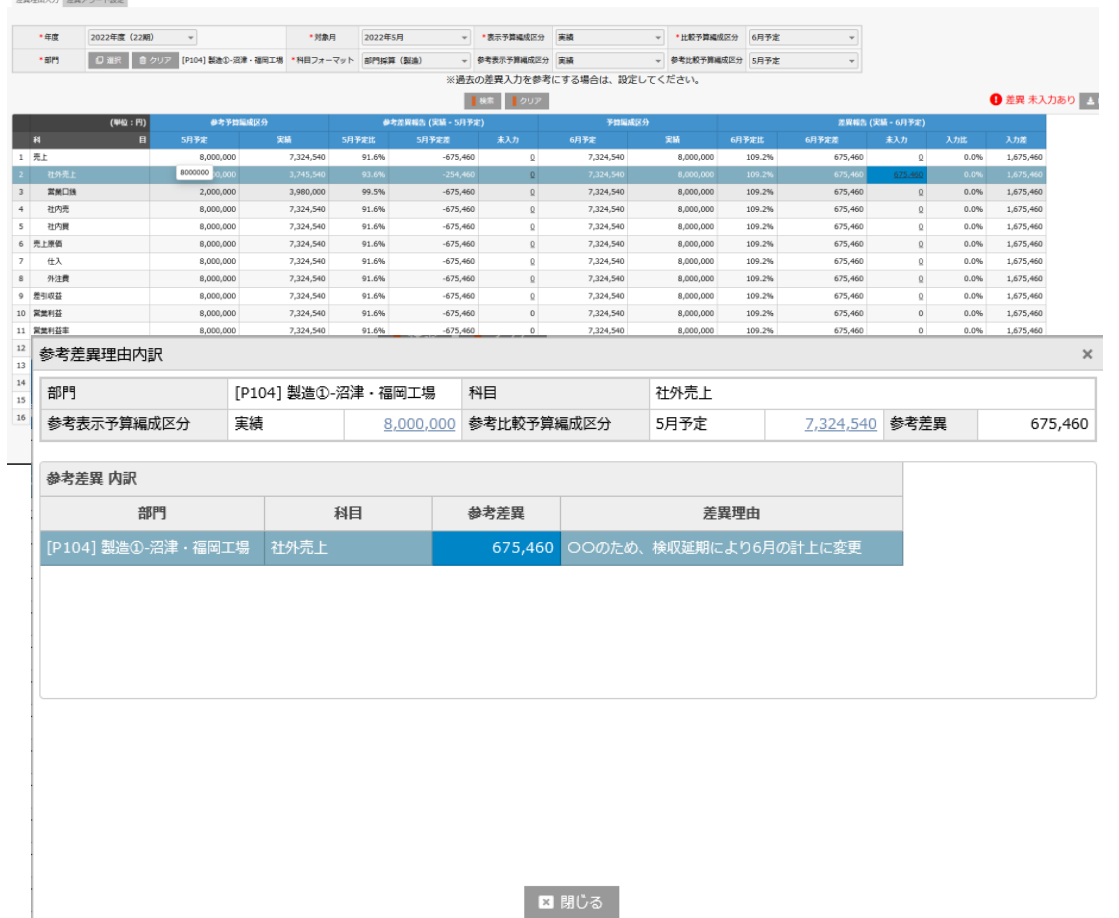

- **予実差異の理由を科目別、部門ごとに登録できる機能 を追加しました。**
- **登録者による差異理由入力、管理者による差異理由の 確認ができます。**
- **しきい値(率もしくは値)を設定することで差異理由 の入力が必要な科目を強調表示できます。**
- **参考差異として過去登録した差異理由を参照しながら、 差異理由の入力ができます。**
- **管理者は上位部門を参照し、配下部門の差異理由の全 体を確認することができます。**
- **出力機能により、差異登録した情報をExcel出力できま す。**

#### **【動作環境】Internet Explorer11のサポート終了**

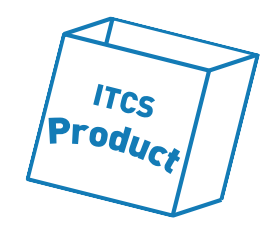

- **「Internet Explorer 11」のサポート終了予定である2022年6月にリリースを行う予定の本バージョン アップにて、「Internet Explorer 11」は動作環境対象外となり、下記の通りとなります。**
	- **Internet Explorer 11での動作検証を終了とし、Internet Explorer 11は、非推奨ブラウザとなります。**
	- **Internet Explorer 11に対する不具合修正等は、行われません。**
- **詳細は下記の記事をご参照ください。**
- **【2021年12月28日】Microsoft社「Internet Explorer 11[」サポート終了に対する弊社の対応とお願い](https://itcs.zendesk.com/hc/ja/articles/4412868233113--2021%E5%B9%B412%E6%9C%8828%E6%97%A5-Microsoft%E7%A4%BE-Internet-Explorer-11-%E3%82%B5%E3%83%9D%E3%83%BC%E3%83%88%E7%B5%82%E4%BA%86%E3%81%AB%E5%AF%BE%E3%81%99%E3%82%8B%E5%BC%8A%E7%A4%BE%E3%81%AE%E5%AF%BE%E5%BF%9C%E3%81%A8%E3%81%8A%E9%A1%98%E3%81%84) – Manageサポート (zendesk.com)**